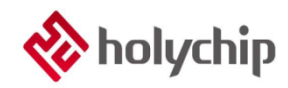

## **TL0501**

### **8051**多檔燒錄**\_HC-PM51-V6\_**安裝手冊

### 簡介

8051 多文件燒錄 HC-PM51-V6 採用 USB2.0 介面, 隨插即用 支持 JTAG (四線) 離線燒錄 支持 SWD (雙線) 離線燒錄 支持 ISP 離線燒錄 支援多檔燒錄 可對晶片進行加密 嚴格保護客戶來源程式 支持機台燒錄 支援離線免按按鍵自動燒錄 支援固件升級 支援載入和保存\*.hex, \*.bin, \*.hcf 三種格式檔

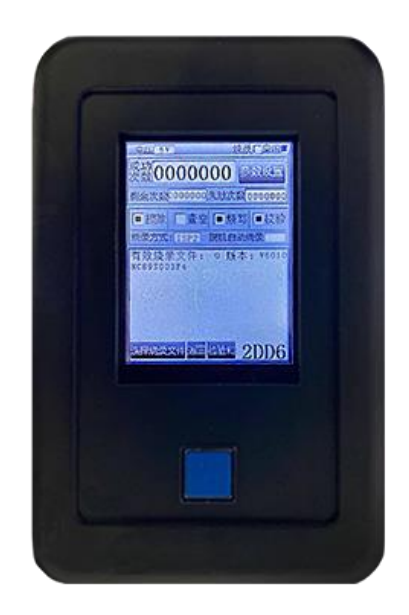

HC-PM51-V6 產品實物圖

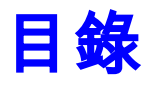

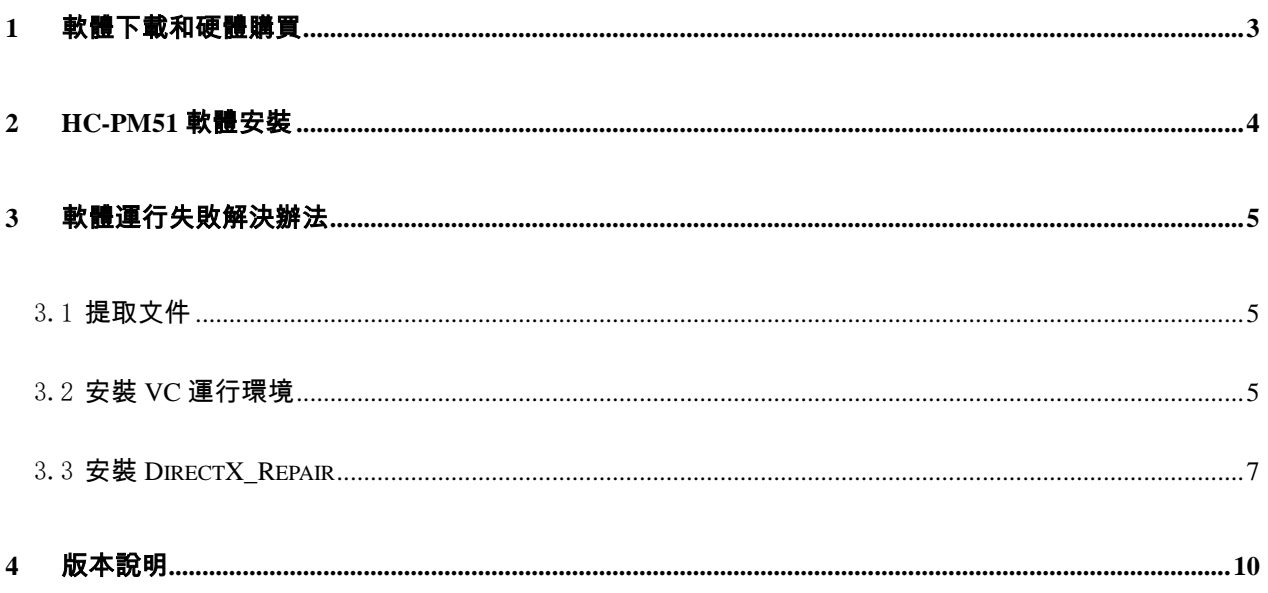

# <span id="page-2-0"></span>1 軟體下載和硬體購買

#### 軟體下載:

[http://www.holychip.cn/download.php?class\\_id=102103102](http://www.holychip.cn/download.php?class_id=102103102)

#### 硬體購買:

<https://shop155767245.taobao.com/?spm=a230r.7195193.1997079397.1.6ec6570cRlIBgM>

## <span id="page-3-0"></span>2 HC-PM51軟體安裝

名称

HC-PM51 V6.0.4.0.rar

修改日期 2020/8/5 9:14

WinRAR 压缩文件

类型

51,305 KB

大小

#### 圖 2-1 綠色免安裝軟體,解壓即可

| $\sim$<br>名称                  | 修改日期             | 类型     | 大小            |
|-------------------------------|------------------|--------|---------------|
| <b>DFV</b>                    | 2020/10/15 10:10 | 文件夹    |               |
| DII                           | 2020/7/16 11:16  | 文件夹    |               |
| <b>DOC</b>                    | 2020/7/16 11:16  | 文件夹    |               |
| <b>Driver</b>                 | 2020/10/15 10:10 | 文件夹    |               |
| Firmware                      | 2020/7/16 11:16  | 文件夹    |               |
| <b>Program Files</b>          | 2020/7/20 9:31   | 文件夹    |               |
| 8051MCU.dll<br>$\otimes$      | 2020/7/23 13:06  | 应用程序扩展 | <b>167 KB</b> |
| HC-PM51.exe                   | 2020/7/23 13:06  | 应用程序   | 1,800 KB      |
| LinkDriver.dll                | 2020/7/23 13:06  | 应用程序扩展 | 39 KB         |
| XListCtrlDDRU.dll<br>$\infty$ | 2019/5/24 18:23  | 应用程序扩展 | 91 KB         |

圖 2-2 解壓後運行 HC-PM51.exe

| 设备选择                            | 端口选择                                       |                     |                  |                       |        | 保存                                          |  |                                                 |                   |                 |    |                 |       |               |    |                         |                 |           |                            |        |        |
|---------------------------------|--------------------------------------------|---------------------|------------------|-----------------------|--------|---------------------------------------------|--|-------------------------------------------------|-------------------|-----------------|----|-----------------|-------|---------------|----|-------------------------|-----------------|-----------|----------------------------|--------|--------|
| HC-PMS1                         | STMicroelectronice Virtual COM Port (COM6) |                     |                  |                       | $\sim$ |                                             |  | 00 01 02 03 04 05 06 07 08 09 0a 0b 0c 0d 0e 0f |                   |                 |    |                 |       |               |    |                         |                 |           |                            |        |        |
|                                 |                                            |                     | CODE             | $CRC: A \times 0000$  |        |                                             |  |                                                 |                   |                 |    |                 |       |               |    |                         |                 |           |                            |        |        |
|                                 |                                            |                     |                  | OPTIONA CRC: AxD637   |        |                                             |  |                                                 |                   |                 |    |                 |       |               |    |                         |                 |           | 88 88                      |        |        |
| PAS:                            |                                            |                     |                  | OPTION1 CRC: 0x0000   |        |                                             |  |                                                 |                   |                 |    |                 |       |               |    |                         |                 |           |                            |        |        |
|                                 |                                            |                     | <b>HCF</b>       | CRC: 0x2DCB           |        | 888848: 88 88 88 88 88 88 88 88             |  |                                                 |                   |                 |    |                 |       |               |    | 88 88 88 88 88          |                 |           | 88 88 88                   |        |        |
|                                 |                                            |                     |                  |                       |        | 000050: 00 00 00 00                         |  |                                                 | 00                | 0000            |    | 00              | 00    |               |    | 00 00 00                | 00              | AA        | 00 00                      |        |        |
|                                 |                                            |                     |                  |                       |        | 000060: 00 00 00 00 00 00 00 00 00 00 00 00 |  |                                                 |                   |                 |    |                 |       |               |    |                         | AA              | AA'       | 88.88                      |        |        |
| <b>像是文件</b>                     |                                            |                     |                  |                       |        | 888878: 88 88 88 88 88 88 88 88 88 88 88 88 |  |                                                 |                   |                 |    |                 |       |               |    |                         | 90              | aa        | ea ea                      |        |        |
|                                 |                                            |                     |                  |                       |        |                                             |  |                                                 |                   |                 |    |                 |       |               |    |                         |                 |           |                            |        |        |
| 下载hd                            |                                            | 加载hef               |                  |                       | 保存hcf  | 000090: 00 00 00 00 00 00 00 00             |  |                                                 |                   |                 |    |                 |       |               |    | ee ee ee ee ee          |                 |           | 88 88 88                   |        |        |
|                                 |                                            |                     |                  |                       |        |                                             |  |                                                 |                   |                 |    |                 |       |               |    |                         |                 |           |                            |        |        |
| 芯片设置                            | 加载 Hex/Bin                                 | 芯片保护                |                  | PM51/LINK设置           |        |                                             |  |                                                 |                   |                 |    |                 |       |               |    |                         |                 |           | 88 88 88                   |        |        |
| 芯片型号选择                          | CODE                                       | <b>FLASH SC</b>     |                  | <b>JTAG/SWD: JTAG</b> |        |                                             |  |                                                 |                   |                 |    |                 |       |               |    |                         |                 |           |                            |        |        |
|                                 |                                            | <b>LAP ICP</b>      |                  | 3.3V/5.0V: 5.0V       |        | 8888E8: 88 88 88 88                         |  |                                                 | $\theta$          | 88 88           |    | 90 <sup>°</sup> | 00    | 00            |    | 88,88                   | 99              | 00        | 98 88                      |        |        |
|                                 |                                            |                     |                  |                       |        | eeeere: ee ee ee ee ee                      |  |                                                 |                   |                 |    |                 |       |               |    | 00 00 00 00 00 00 00    | 00              | 00        | 88 88                      |        |        |
| <b>OPTION</b><br>SN/ID          | EEPROSE                                    | 烧景限制                |                  | ■脱机自动烧杀               |        | 000100: 00 00 00 00                         |  |                                                 | AA                | 99.99           |    | 00 <sub>0</sub> | $001$ | $\theta$ a aa |    | AA                      | 90              | AA        | <b><i><u>AA AA</u></i></b> |        |        |
| 停受设置                            |                                            | <b>PM51 V6.0</b>    |                  |                       |        |                                             |  |                                                 |                   |                 |    |                 |       |               |    |                         |                 |           |                            |        |        |
| 図提除 □查空 図像录 図校验                 |                                            | 10<br>$\rightarrow$ |                  | 静脉指定设置文件              |        | 000120: 00 00 00 00 00 00 00 00             |  |                                                 |                   |                 |    |                 |       |               |    | ee ee ee ee ee ee ee ee |                 |           |                            |        |        |
|                                 |                                            |                     |                  |                       |        |                                             |  |                                                 |                   |                 |    |                 |       |               |    |                         |                 |           | $AA$ $AA$ $AA$             |        |        |
| 按页搜除设置                          | 自动后上电运行                                    |                     |                  | <b>糖脂所有烧录文件</b>       |        |                                             |  |                                                 |                   |                 |    |                 |       |               |    |                         |                 |           |                            |        |        |
|                                 |                                            |                     |                  |                       |        | 888158: 89 88 88 88 88 88 88 88             |  |                                                 |                   |                 |    |                 |       |               |    | 88 88 88 88 88 88 88 88 |                 |           |                            |        |        |
| 在线操作                            |                                            |                     | <b>BRATISTIN</b> |                       |        |                                             |  |                                                 |                   |                 |    |                 |       |               |    |                         |                 |           |                            |        |        |
| 擅除<br>袋录<br>查空                  | 校验                                         |                     | CODE             | OPTION                | EEFROM | 000180: 00 00 00 00                         |  |                                                 | $\Theta$ $\Theta$ | 98 98 99        |    |                 | 80    |               |    | 00 00 00                | 00 <sub>0</sub> | 00        |                            | 88, 88 |        |
|                                 |                                            |                     |                  |                       |        | 888198: 88 88 88 88                         |  |                                                 | 00                | 88 88           |    | 90 <sub>0</sub> | 00    | $\theta$      |    | 88 88                   | 00 <sup>o</sup> | 60        | 88 88                      |        |        |
| 10:42:41 开始下载。<br>10:42:46 下载成功 |                                            |                     |                  |                       |        | 0001A0: 00 00 00 00                         |  |                                                 | 00                | 90 <sub>0</sub> | AA | AA              | 90    | $-0.01$       | AA | AA                      | 00              | <b>pa</b> | pa pa                      |        |        |
|                                 |                                            |                     |                  |                       |        |                                             |  |                                                 |                   |                 |    |                 |       |               |    |                         |                 |           |                            |        |        |
|                                 |                                            |                     |                  |                       |        |                                             |  |                                                 |                   |                 |    |                 |       |               |    |                         |                 | 88 88 88  |                            |        |        |
|                                 |                                            |                     |                  |                       |        | 0001D0: 00 00 00 00 00 00 00 00 00          |  |                                                 |                   |                 |    |                 |       |               |    | aa aa aa                | AA              | AA        | <b><i><u>DA BA</u></i></b> |        |        |
|                                 |                                            |                     |                  |                       |        |                                             |  |                                                 |                   |                 |    |                 |       |               |    |                         | AA              | AA        | 89 89                      |        |        |
|                                 |                                            |                     |                  |                       |        | 0001F0: 00 00 00 00 00 00 00                |  |                                                 |                   |                 |    | 90 <sup>°</sup> | 00    | 00            | AA | 00                      | 00              | 00        | 00.00                      |        |        |
|                                 |                                            |                     |                  |                       |        |                                             |  |                                                 |                   |                 |    |                 |       |               |    |                         |                 |           |                            |        |        |
|                                 |                                            |                     |                  |                       |        |                                             |  |                                                 |                   |                 |    |                 |       |               |    |                         |                 |           |                            |        |        |
|                                 |                                            |                     |                  |                       |        |                                             |  |                                                 |                   |                 |    |                 |       |               |    |                         |                 |           |                            |        | $\sim$ |

圖 2-3 HC-PM51 運行成功主介面

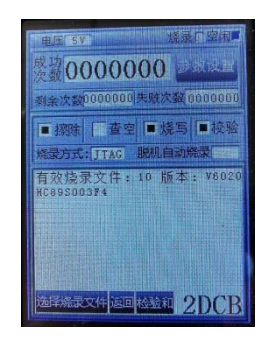

圖 2-4 連接 HC-PM51-V6,選擇存儲位置"10",點擊"下載 hcf"按鈕,顯示下載成功

## <span id="page-4-0"></span>3 軟體運行失敗解決辦法

### <span id="page-4-1"></span>3.1 提取文件

下載連結: https://pan.baidu.com/s/1pu9V4NPwFwF7rJRJZ-NLfg 提取碼: b86b。

下載完成後,解壓得到兩個資料夾:

"VC 運行庫合集 v1.56\_ttrar"和"DirectX\_Repair\_3.7\_Enhanced\_XiaZaiBa"。

### <span id="page-4-2"></span>3.2 安裝 VC 運行環境

進入"VC 運行庫合集 v1.56\_ttrar"資料夾,按兩下運行"VC 運行庫合集 v1.56\_ttrar.exe"。

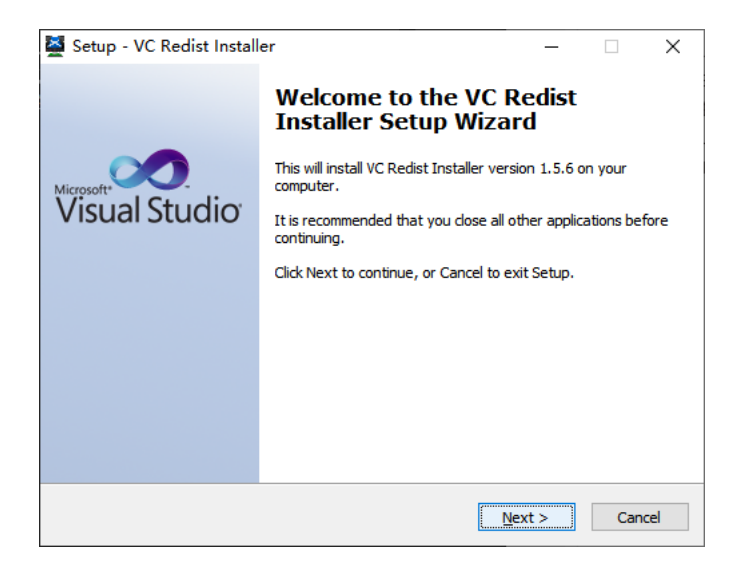

圖 3.2-1 "VC 運行庫"安裝嚮導,點擊"Next"按鈕

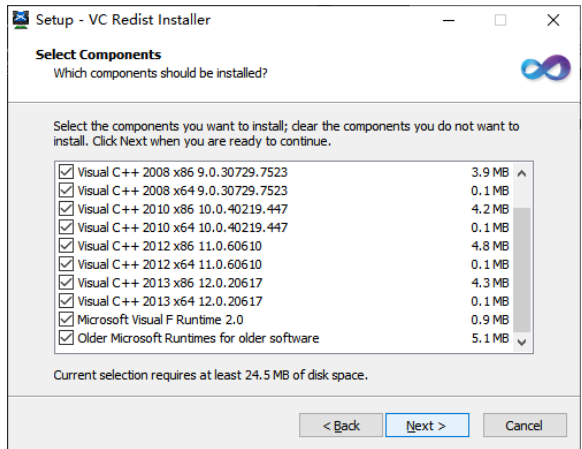

圖 3.2-2 "VC 運行庫"安裝嚮導,點擊"Next"按鈕

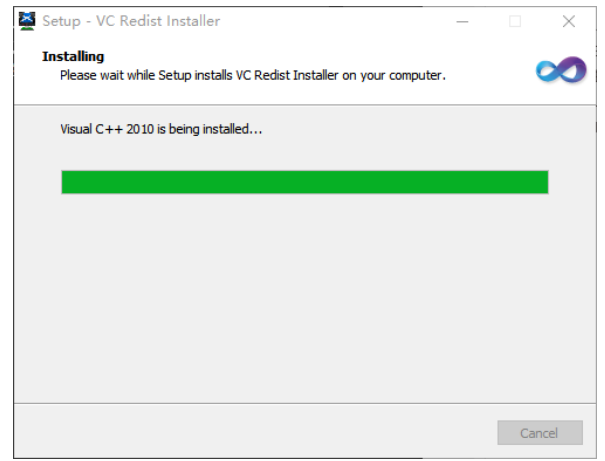

圖 3.2-3 正在安裝,請稍等...

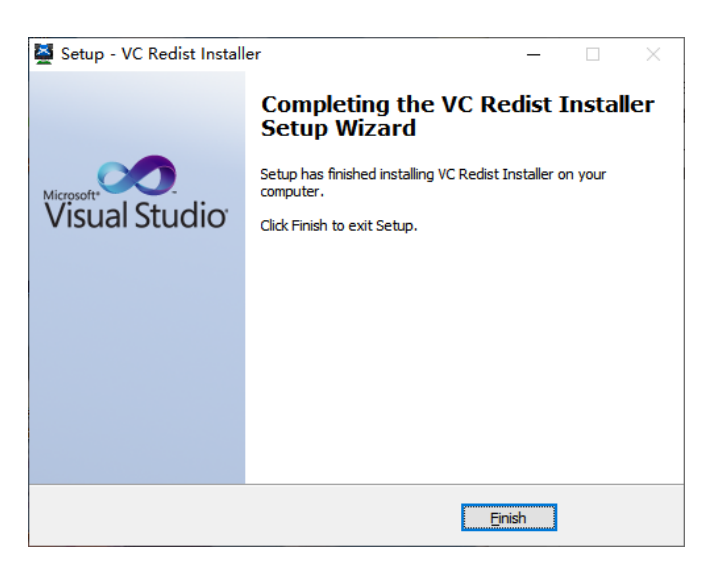

圖 3.2-4 "VC 運行庫"安裝嚮導,點擊"Finish"按鈕

## <span id="page-6-0"></span>3.3 安裝 DirectX\_Repair

進入 DirectX\_Repair\_3.7\_Enhanced\_XiaZaiBa 資料夾內的子資料夾 DirectX Repair V3.7 (Enhanced

Edition)。

Win7 用戶安裝 DirectX Repair.exe 文件。

Win8、Win10 用戶安裝 DirectX\_Repair\_win8\_win10.exe 文件。

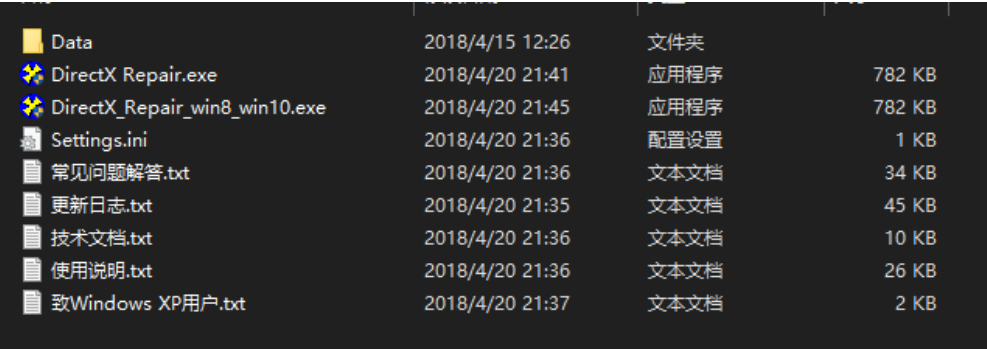

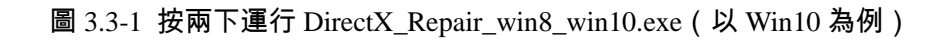

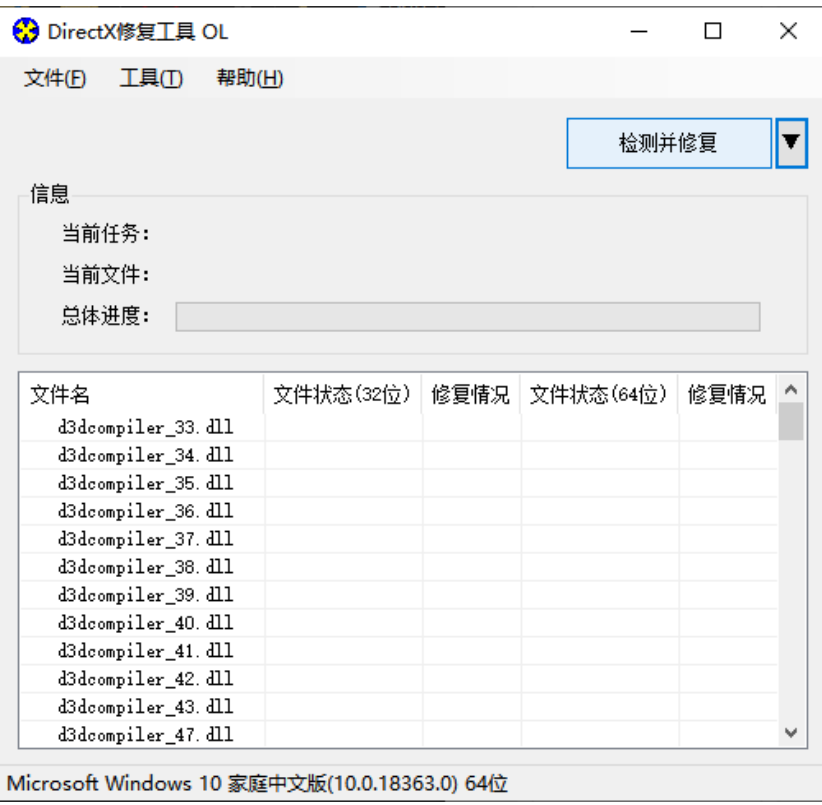

圖 3.3-2 安裝嚮導,點擊"檢測並修復"按鈕

| <b>←</b> DirectX修复工具 OL |                                |                                                 |       |               |   |
|-------------------------|--------------------------------|-------------------------------------------------|-------|---------------|---|
| 文件(F)<br>工具の            | 帮助(H)                          |                                                 |       |               |   |
|                         |                                |                                                 |       | <u> 退出(x)</u> |   |
| 信息                      | 更新 c++ Redistributable Package |                                                 |       |               |   |
| Ë                       |                                | c++ 2005 Redistributable Package                |       |               |   |
| Ë                       |                                | c++ 2008 Redistributable Package                |       |               |   |
| 晨                       |                                | c++ 2010 Redistributable Package                |       |               |   |
|                         |                                | c++ 2012 Redistributable Package                |       |               |   |
| 文件                      |                                | c++ 2013 Redistributable Package                |       |               | 兄 |
| XA                      |                                | c++ 2015 Redistributable Package ( @ API Sets ) |       |               |   |
| XA<br>XA                |                                | c++ 2017 Redistributable Package                |       |               |   |
| XA                      |                                |                                                 |       |               |   |
| XA                      |                                |                                                 |       |               |   |
| XA                      | •️ 正在更新,请稍候                    |                                                 |       |               |   |
| XA<br>XA                |                                |                                                 | 取消(C) |               |   |
| xinput1_1.dll           |                                | UK!                                             | OK!   |               |   |
| xinput1 2. dll          |                                | OK!                                             | OK!   |               |   |
|                         |                                | OK!                                             | OK!   |               |   |
| xinput1_3. dll          |                                |                                                 |       |               |   |

圖 3.3-3 安裝嚮導,進行中...

| 文件(F)    | 工具(T)          | 帮助(H) |                                |                                              |     |       |                |    |
|----------|----------------|-------|--------------------------------|----------------------------------------------|-----|-------|----------------|----|
|          |                |       |                                |                                              |     |       | 退出( <u>X</u> ) |    |
| 信息       |                |       | 更新 c++ Redistributable Package |                                              |     |       | ×              |    |
| 빀        |                |       |                                | c++ 2005 Redistributable Package             |     |       |                |    |
| ≝        |                |       |                                | c++ 2008 Redistributable Package             |     |       |                |    |
| 炭        |                |       |                                | c++ 2010 Redistributable Package             |     |       |                |    |
|          |                |       |                                | c++ 2012 Redistributable Package             |     |       |                |    |
| 文件名      |                |       |                                | c++ 2013 Redistributable Package             |     |       |                | 묘. |
| XA       |                |       |                                | c++ 2015 Redistributable Package ( aPI Sets) |     |       |                |    |
| XA<br>XA |                |       |                                | c++ 2017 Redistributable Package             |     |       |                |    |
| XA       |                |       |                                |                                              |     |       |                |    |
| XA       |                |       |                                |                                              |     |       |                |    |
| XA       | 更新完成!          |       |                                |                                              |     |       |                |    |
| XA<br>XA |                |       |                                |                                              |     | 关闭(5) |                |    |
|          | xinput1 1. dll |       | OK!                            |                                              | OK! |       |                |    |
|          | xinput1 2. dll |       | OK!                            |                                              | OK! |       |                |    |
|          | xinput1 3. dll |       | OK!                            |                                              | OK! |       |                |    |
|          |                |       |                                |                                              |     |       |                |    |

圖 3.3-4 安裝嚮導,進行中...

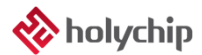

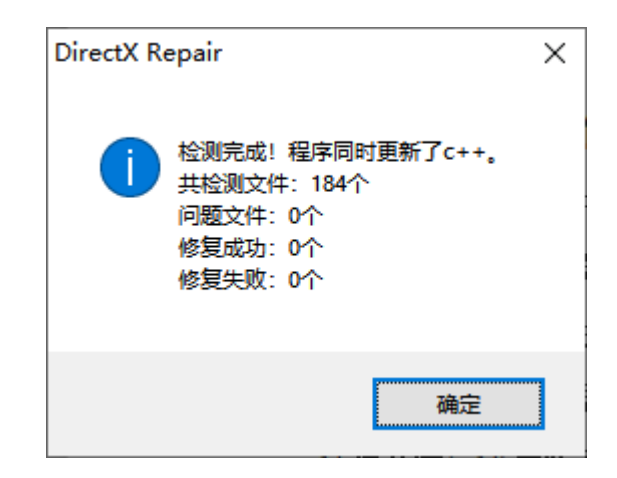

圖 3.3-5 安裝嚮導,點擊"確定"按鈕

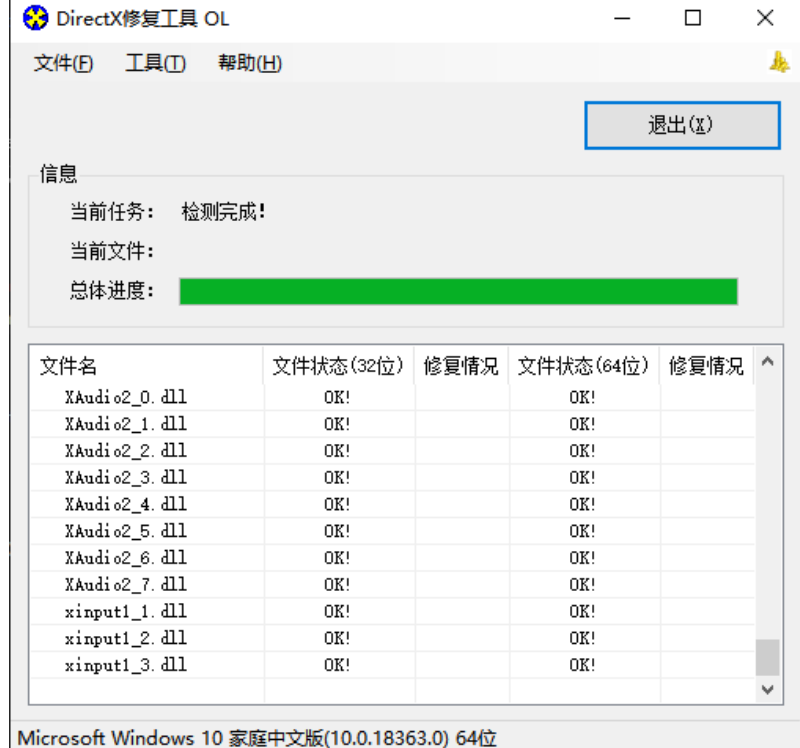

圖 3.3-6 安裝嚮導,點擊"退出"按鈕,完成修復

## <span id="page-9-0"></span>4 版本說明

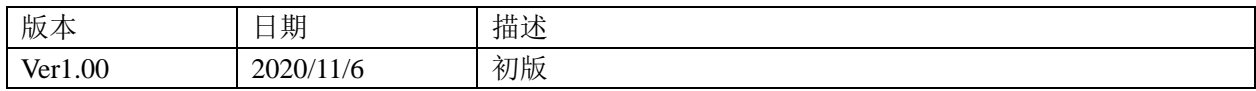

HOLYCHIP公司保留對以下所有產品在可靠性、功能和設計方面的改進作進一步說明的權利。 HOLYCHIP不承擔由本手冊所涉及的產品或電路的運用和使用所引起的任何責任,HOLYCHIP的產品不 是專門設計來應用於外科植入、生命維持和任何HOLYCHIP產品產生的故障會對個體造成傷害甚至死亡 的領域。如果將HOLYCHIP的產品用於上述領域,即使這些是由HOLYCHIP在產品設計和製造上的疏忽 引起的,用戶應賠償所有費用、損失、合理的人身傷害或死亡所直接或間接所產生的律師費用,並且用 戶保證HOLYCHIP及其雇員、子公司、分支機搆和銷售商與上述事宜無關。